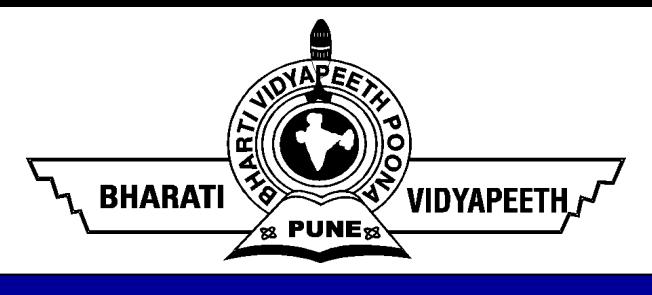

# **Design and Graphics Lab-II BA (JMC) - 156 Pre-Requisite Based Study Material**

© Bharati Vidyapeeth's Institute of Computer Applications and Management, New Delhi-63, by Dr. Vanshika Bhatia, Associate Prof. BVICAM PR.1

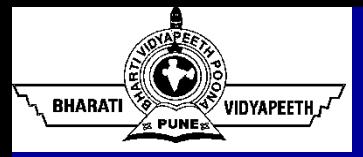

# **Pre - Requisite Modules**

#### • **Course - The Complete Graphic Design Theory**

Speaker – Lindsay Marsh and Jeremy Deighan Duration – 10 hours

Link – [https://www.udemy.com/course/graphic-design-theory-for](https://www.udemy.com/course/graphic-design-theory-for-)beginners-course/

#### • **Reference Material**

- 1. Basics of Corel Draw https:[//www.javatpoint.com/coreldraw](http://www.javatpoint.com/coreldraw-)basics
- 2. Basics of InDesign https:[//www.educba.com/how-to-use](http://www.educba.com/how-to-use-)indesign/

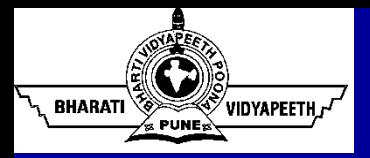

#### **About Corel Draw**

Today, computers have become an integral part of life

No wonder, they are used for designing

Corel Draw is one of the most popular and powerful graphics programs

It is built and designed to meet the day-to-day demands of graphic designers

**CorelDRAW** 

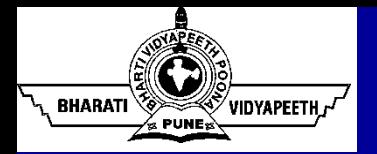

#### **Window Components of Corel Draw**

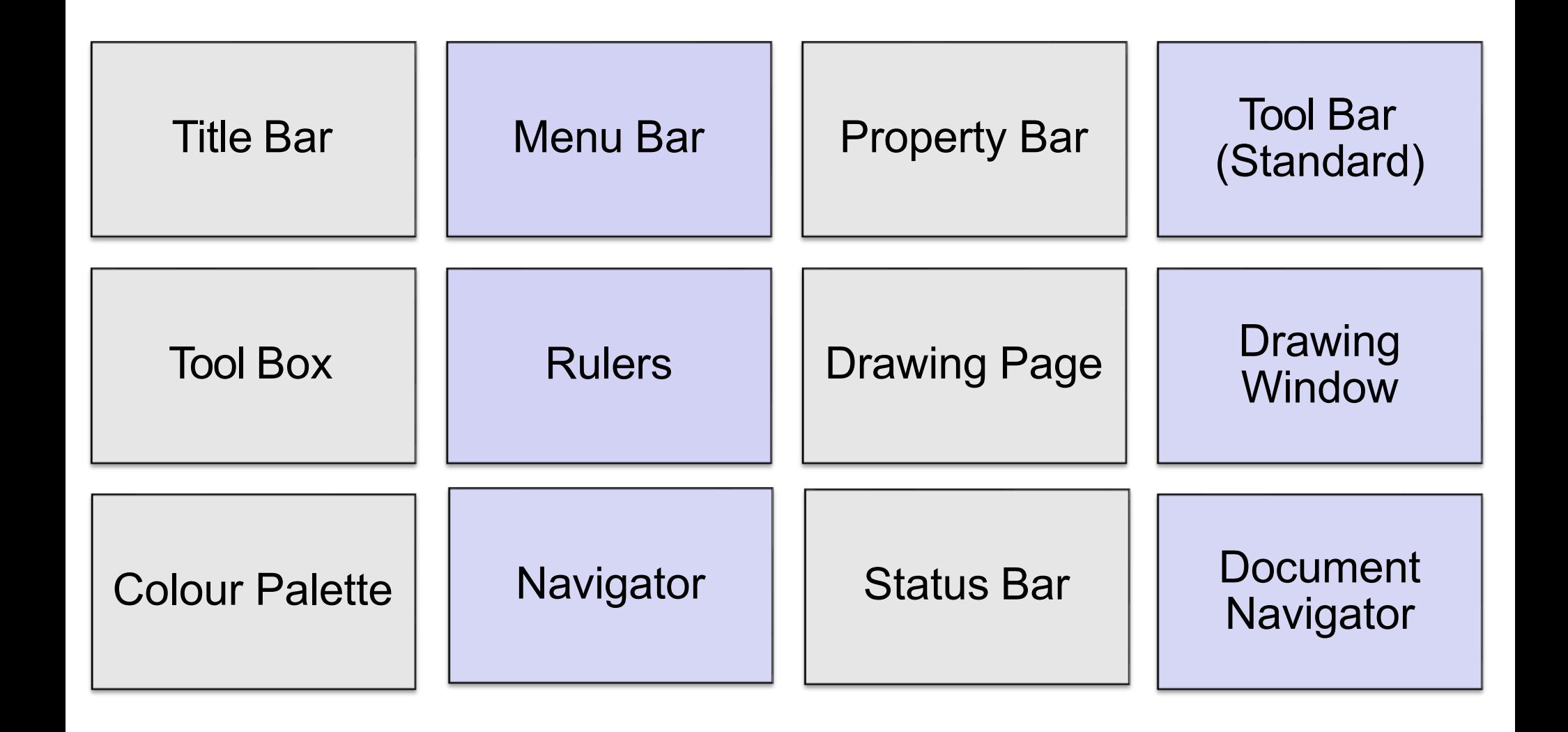

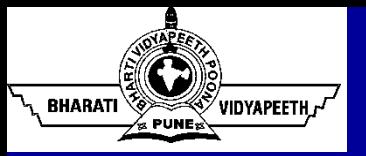

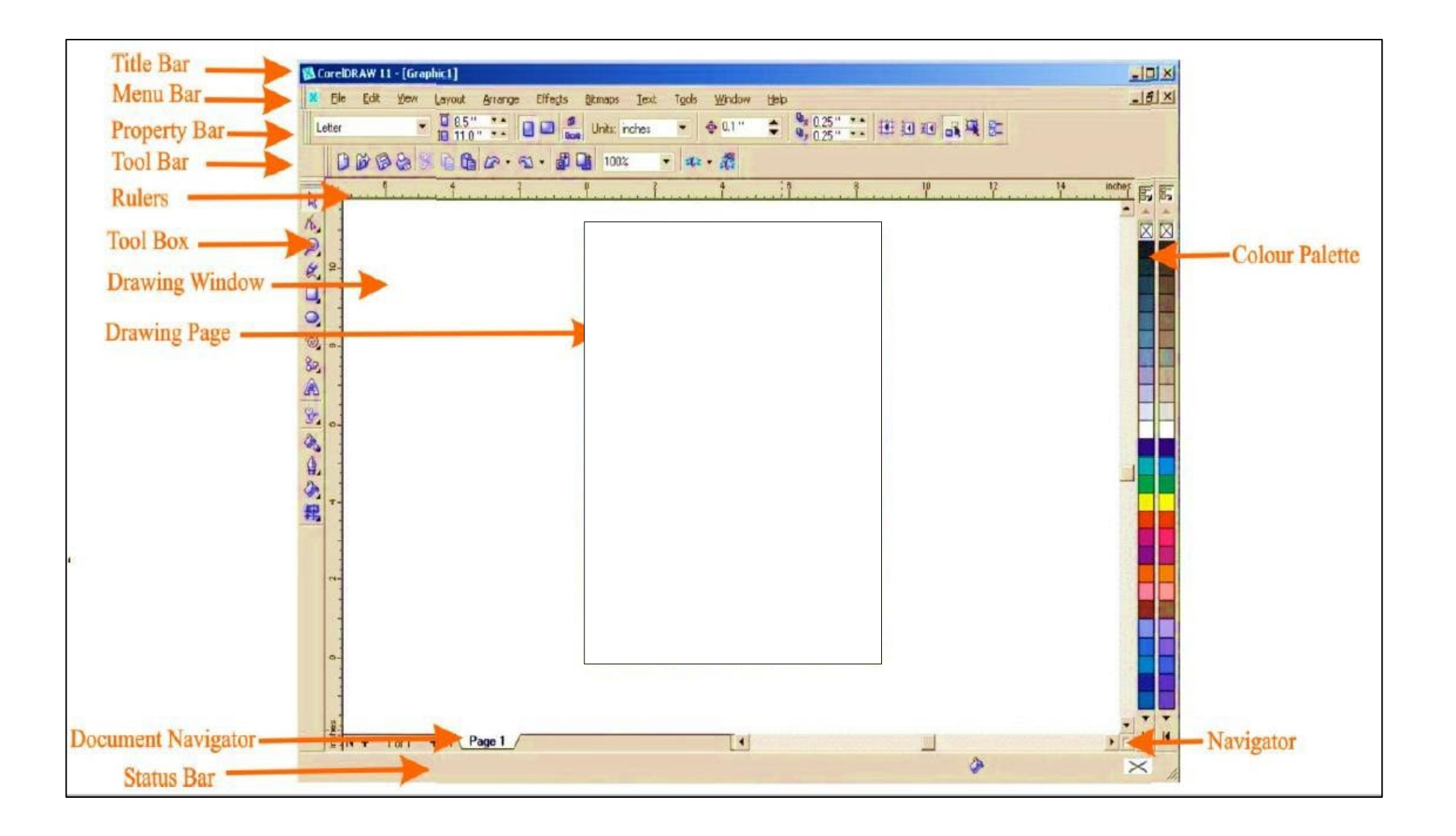

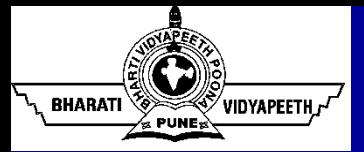

#### **Tools' Over View – Corel Draw**

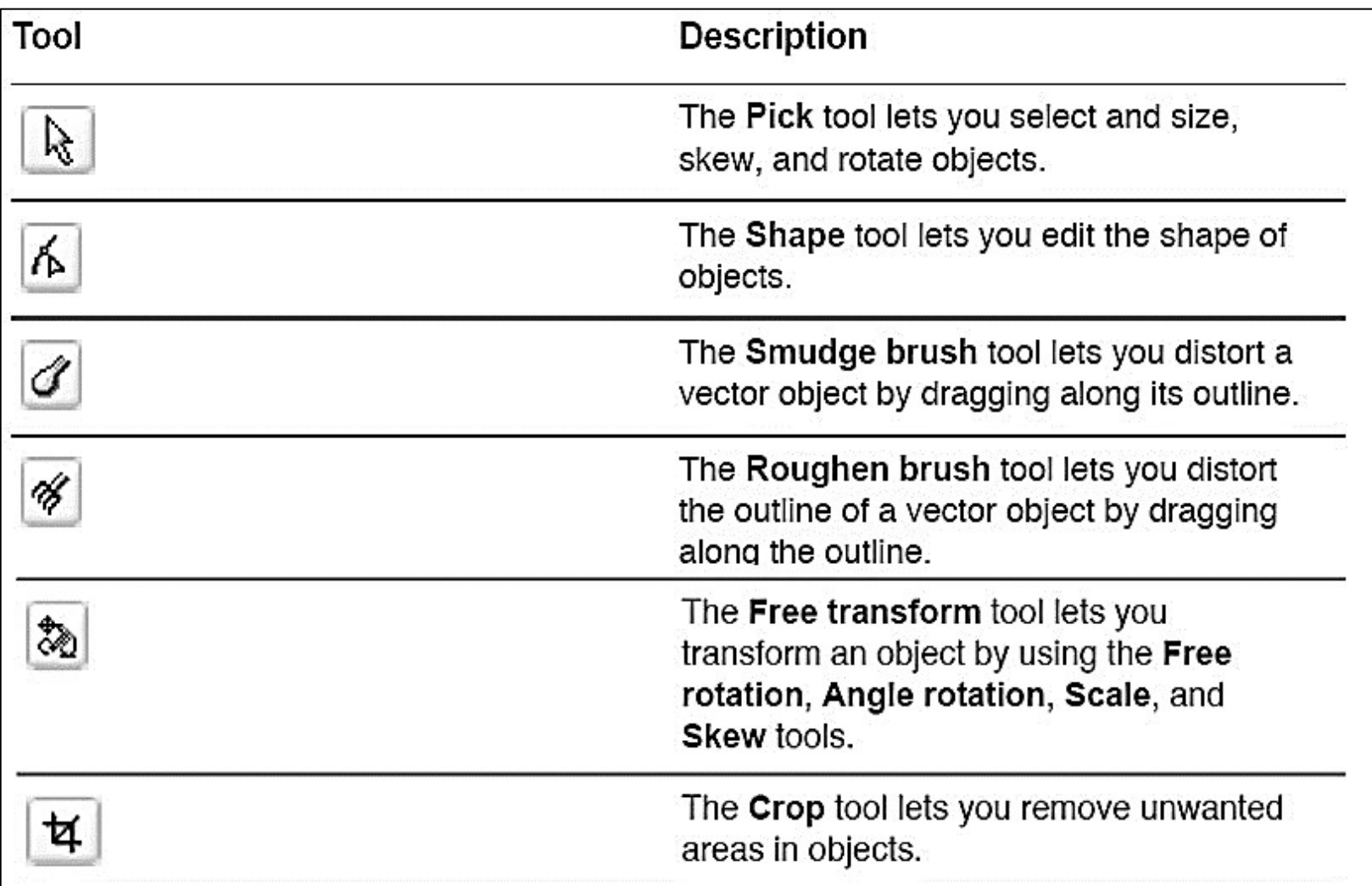

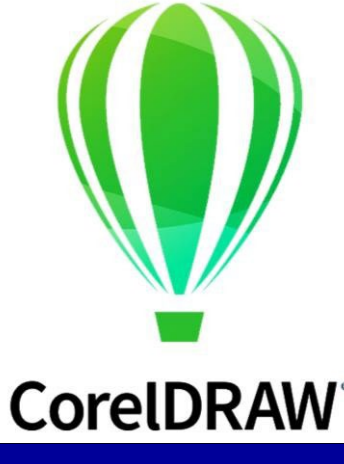

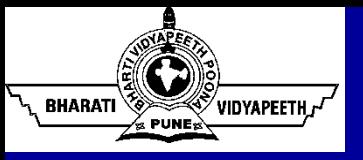

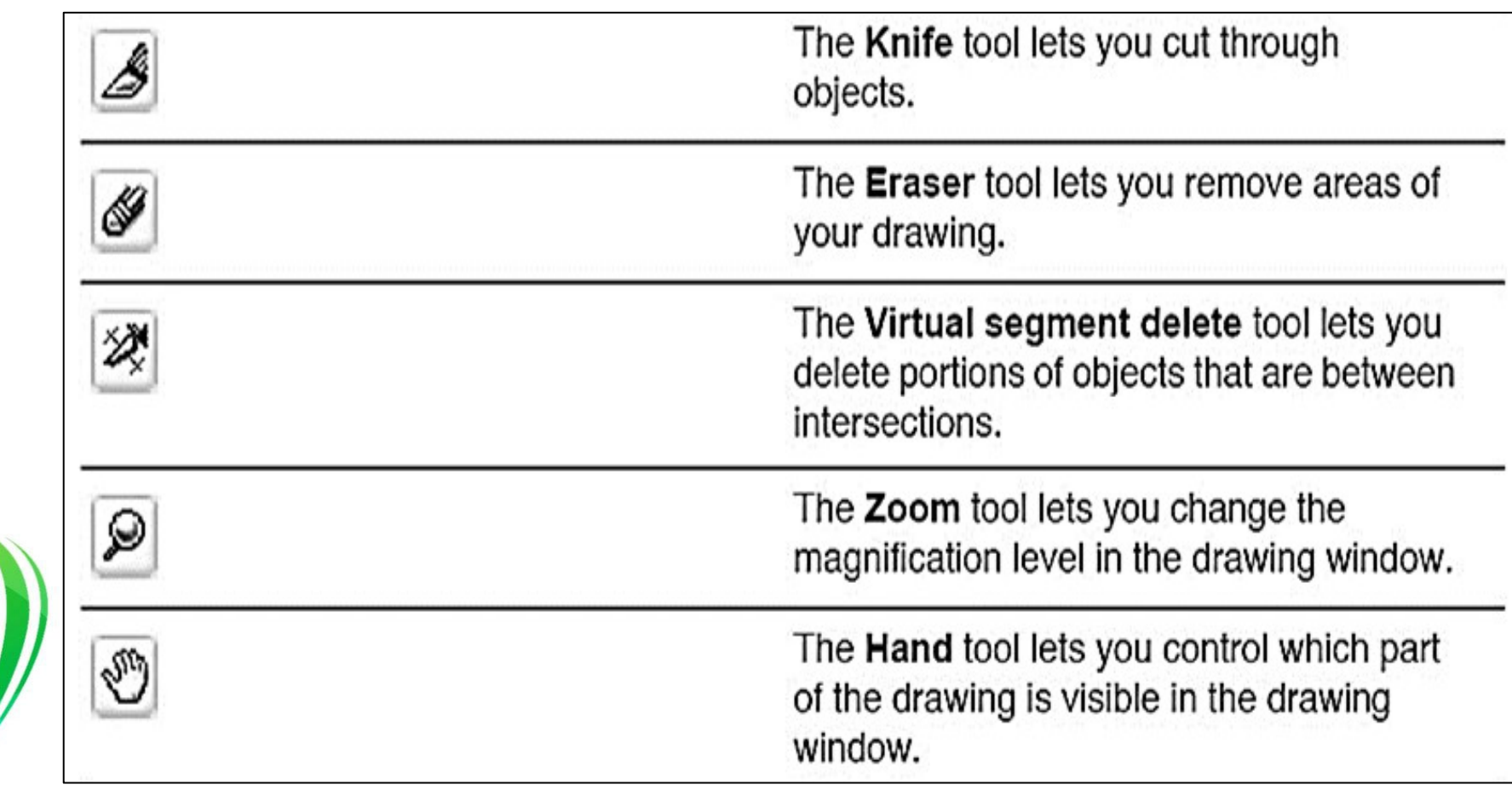

#### **CorelDRAW**

 $\overline{\mathsf{M}}$ 

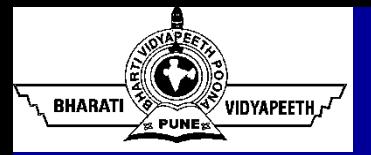

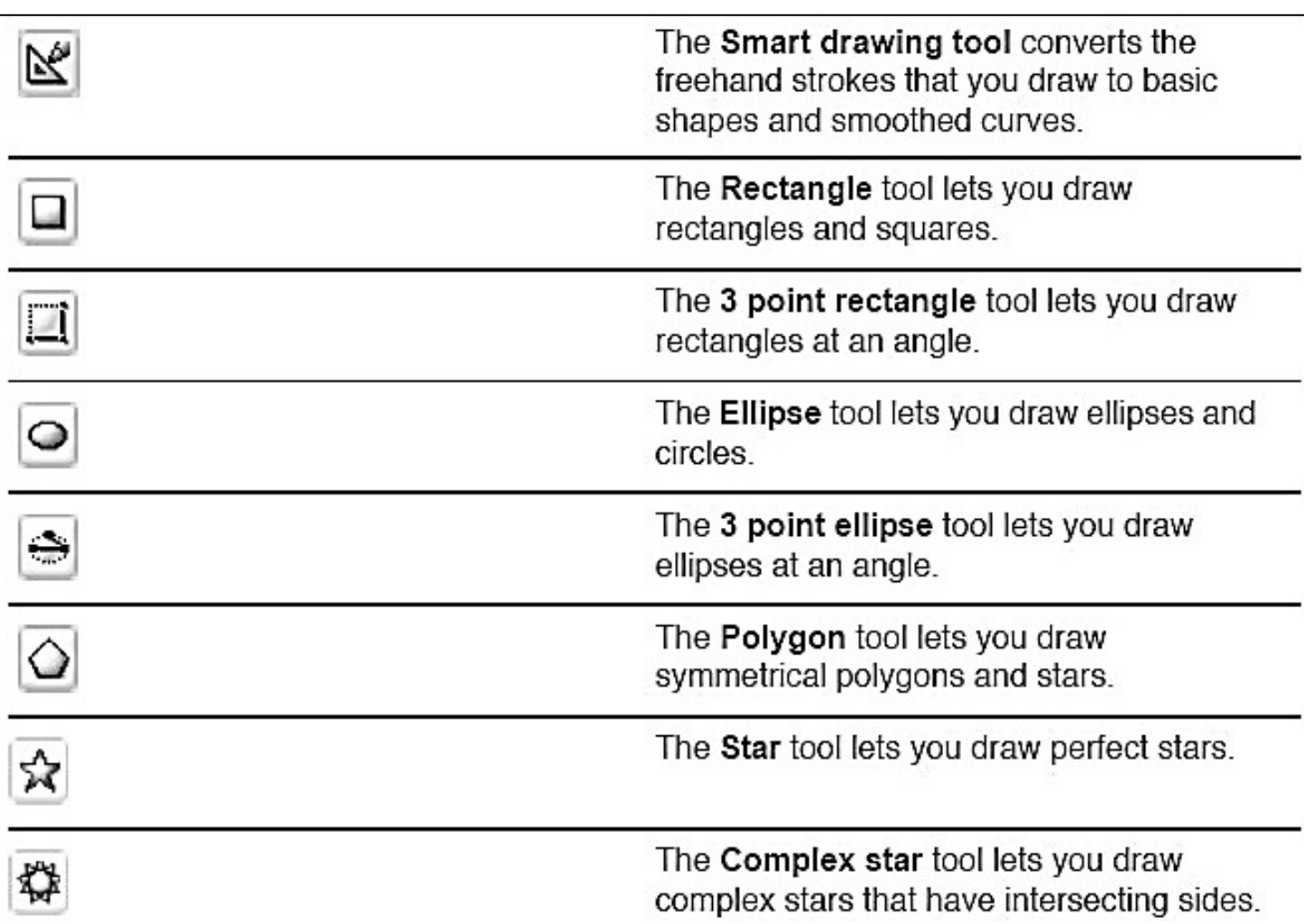

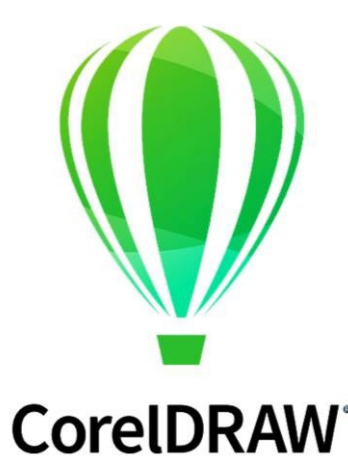

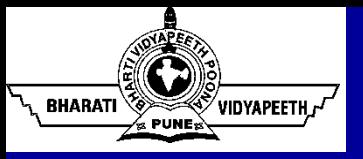

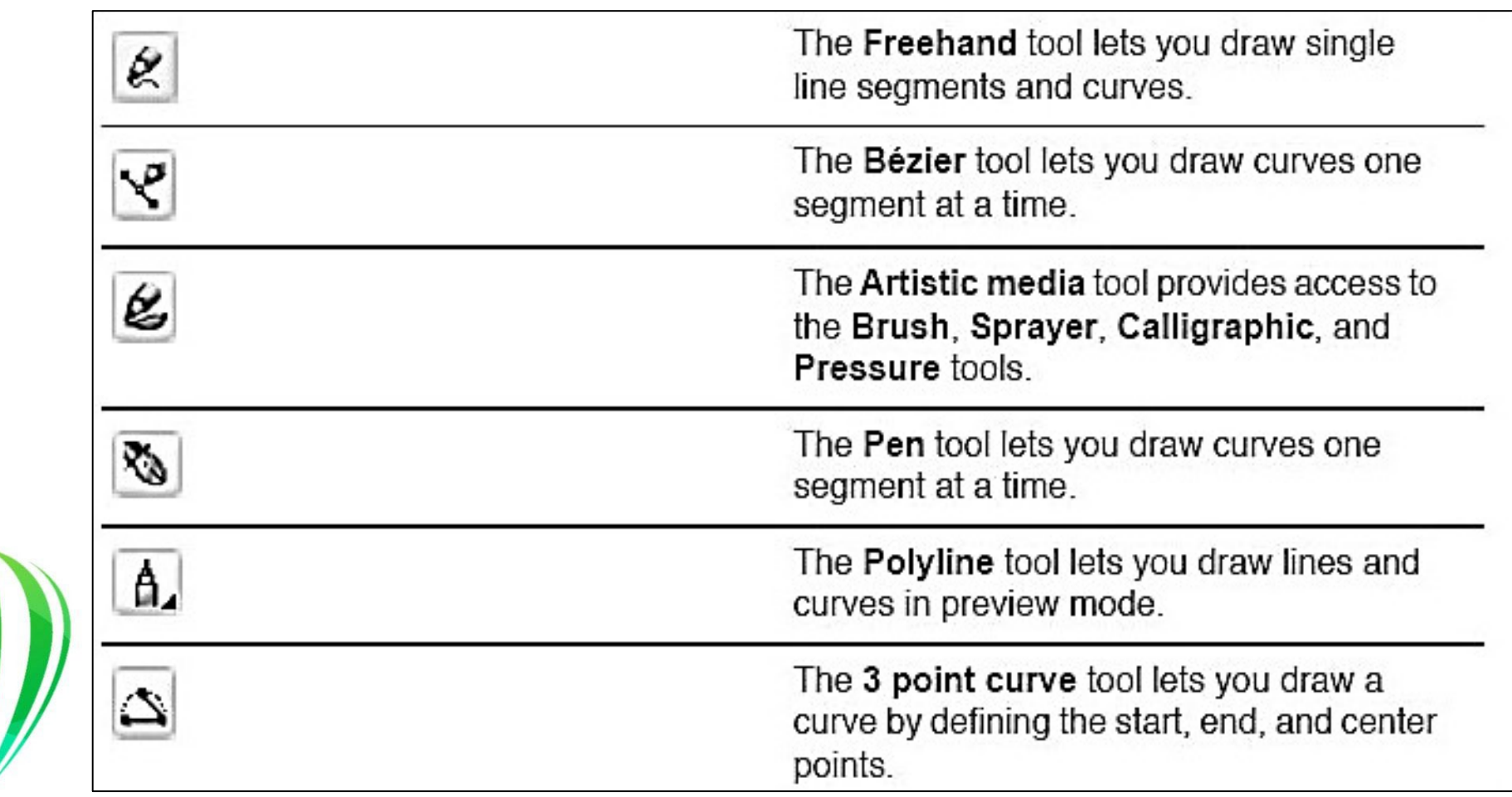

#### **CorelDRAW**

 $\overline{\mathcal{N}}$ 

© Bharati Vidyapeeth's Institute of Computer Applications and Management, New Delhi-63, by Dr. Vanshika Bhatia, Associate Prof. BVICAM PR.9

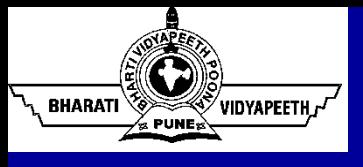

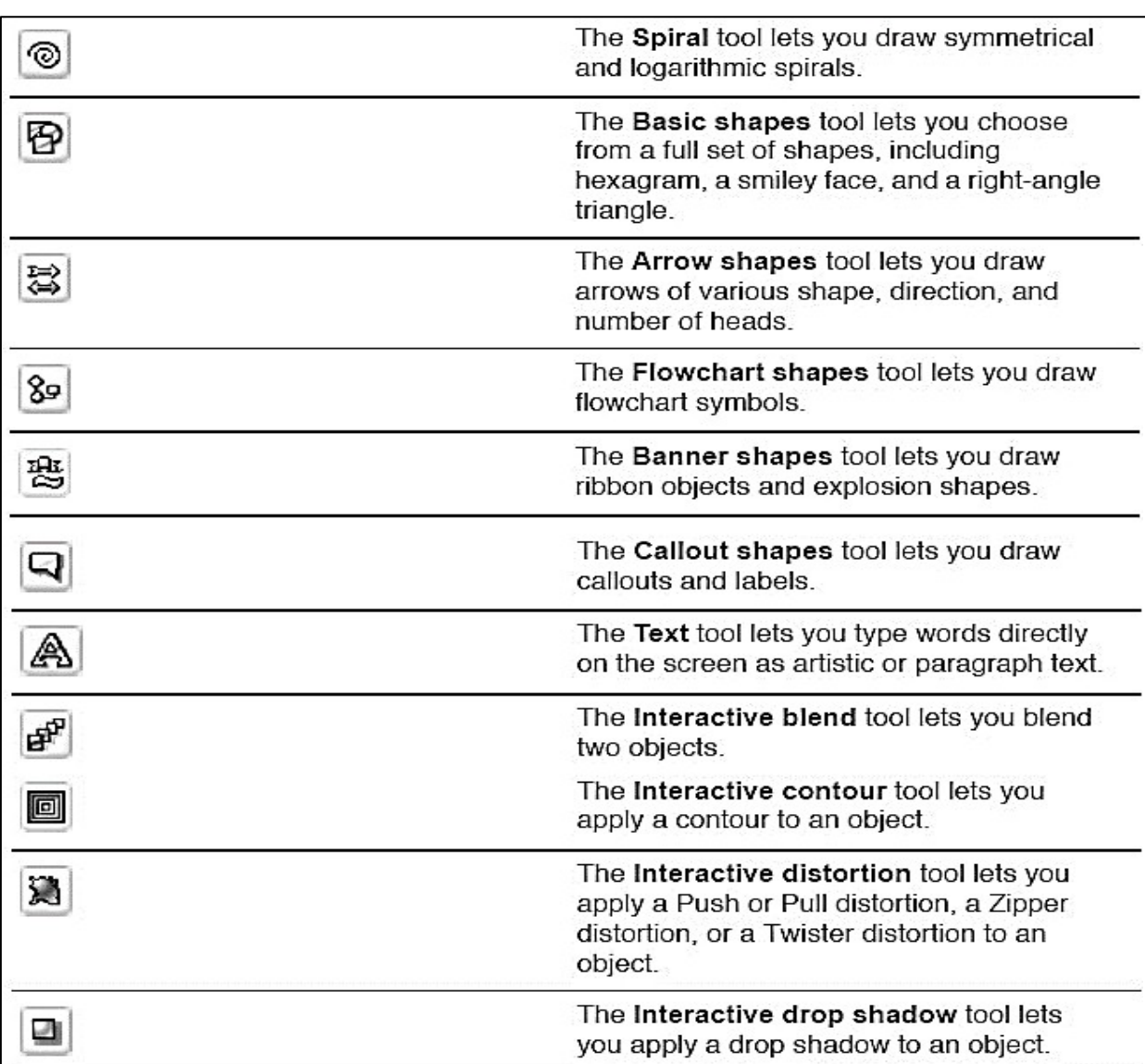

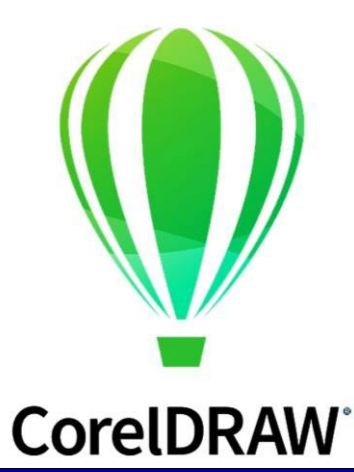

© Bharati Vidyapeeth's Institute of Computer Applications and Management, New Delhi-63, by Dr. Vanshika Bhatia, Associate Prof. BVICAM **PR 10**

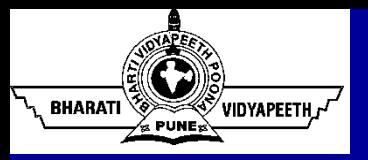

 $\langle \hspace{-0.2em} \langle \hspace{-0.2em} \langle \hspace{-0.2em} \rangle \hspace{-0.2em} \rangle$ 

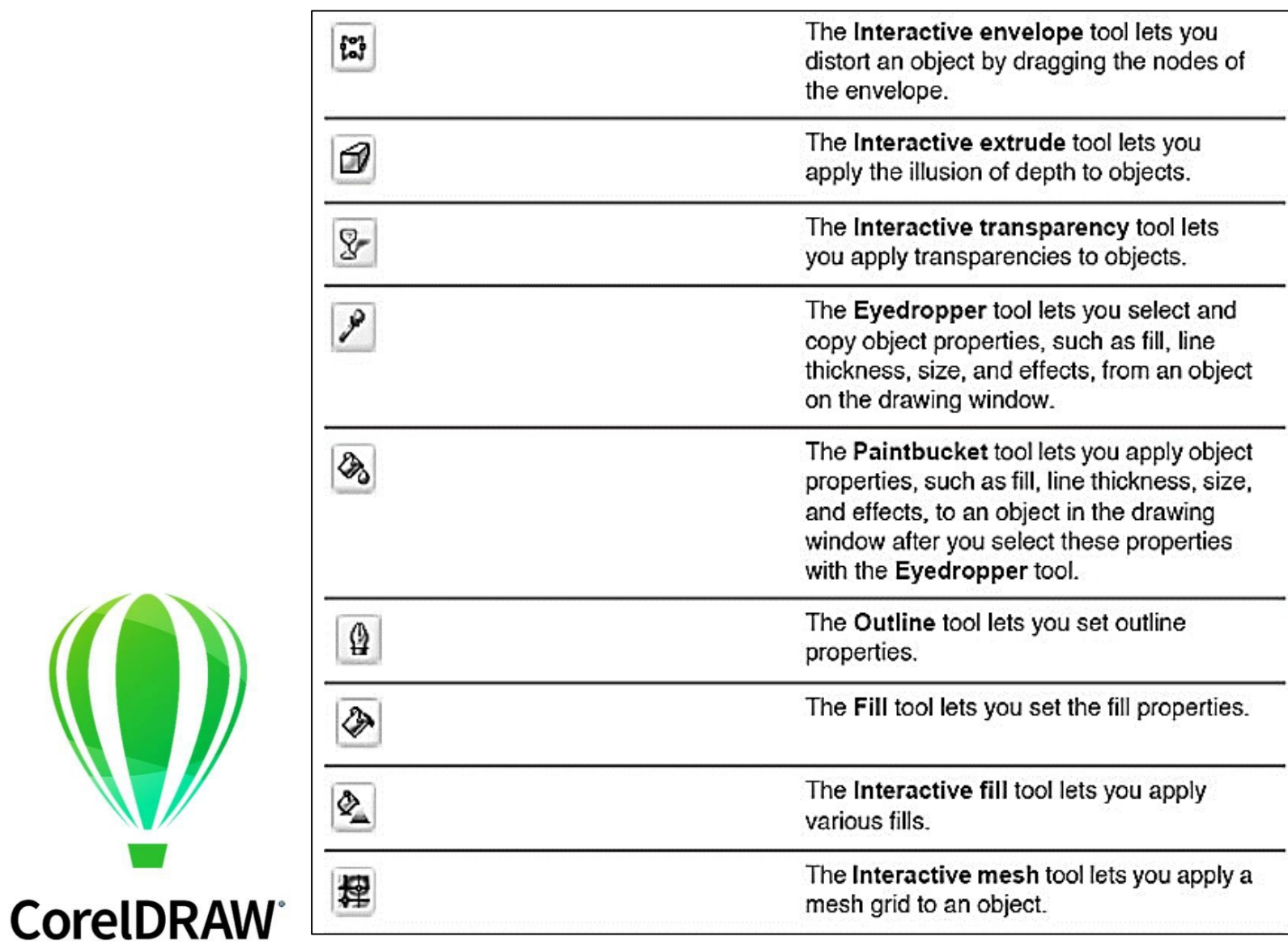

© Bharati Vidyapeeth's Institute of Computer Applications and Management, New Delhi-63, by Dr. Vanshika Bhatia, Associate Prof. BVICAM **DD** 44

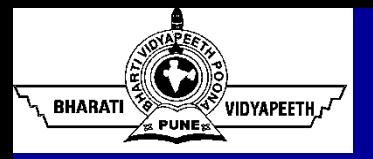

## **About Adobe InDesign**

Software application produced by Adobe Systems

It can be used to create posters, flyers, brochures, magazines, newspapers and books

In 2002, InDesign was Mac's first DTP software which was bundled as package with Photoshop, Illustrator and Acrobat in Creative Suite

Adobe has now released a replacement of the Creative Suite named Creative Cloud with added features and better user-friendliness

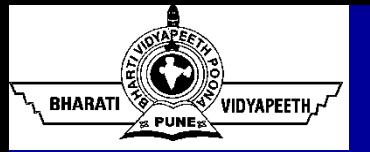

### **Tools' Over View – InDesign**

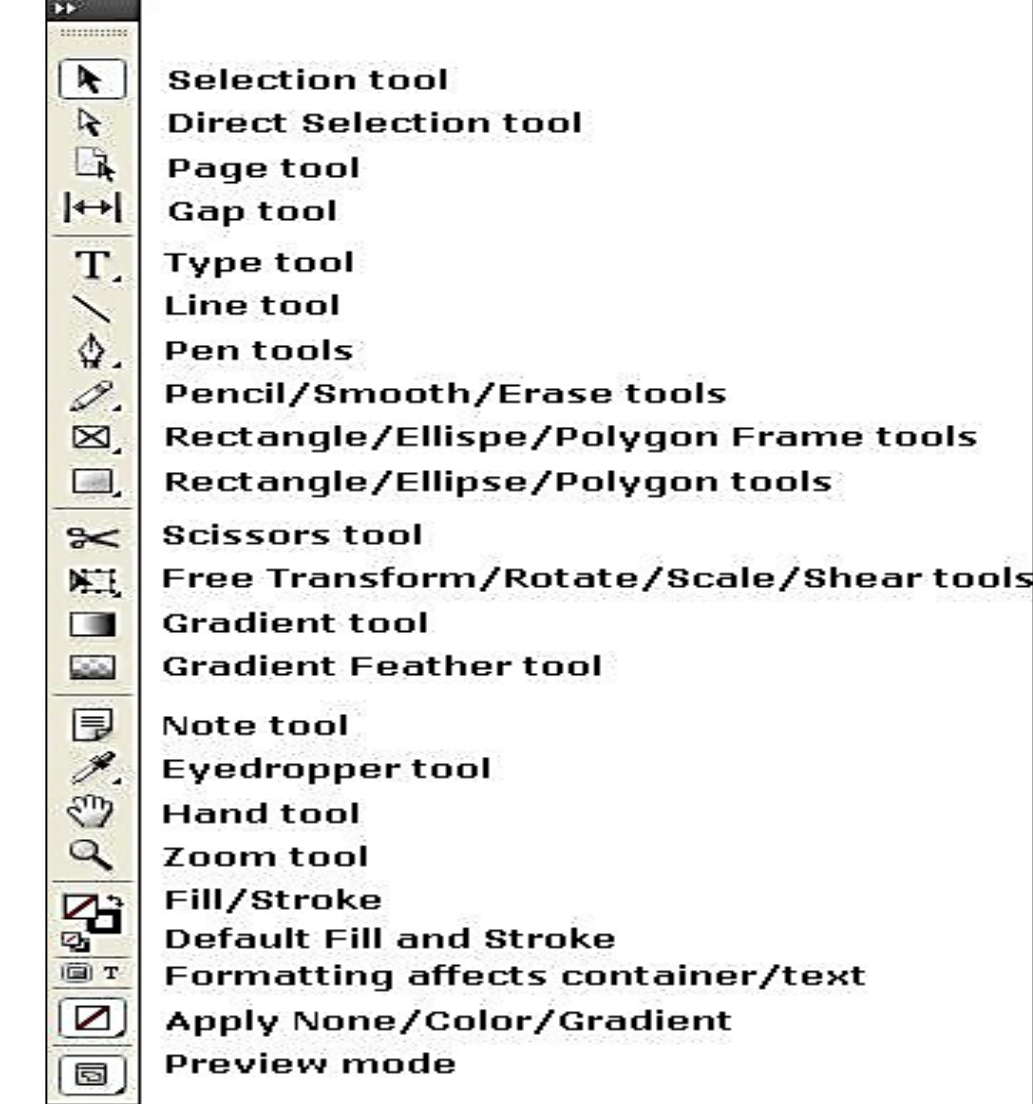

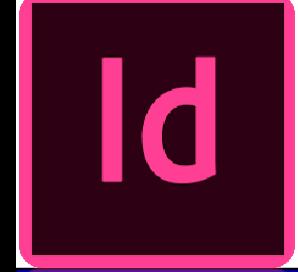

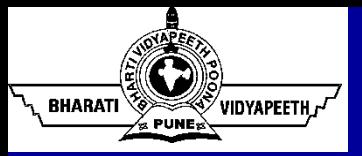

- Selection tool Use to select elements.
- **Direct selection tool** Use to select elements in a frame or select part of an element.
- Type tool Use to add text or edit text.
- **Line tool** Use to add linear elements to a page.
- Pen tool can be used to create a path for type or a clipping path.
- **Pencil tool** Draw a freeform path, smooth it with the **Smooth** tool and erase it with the Erase tool.
- **Rectangle tool or Rectangle frame tool** Use to add photo boxes to a page.
- **Scissors tool** Use to split a path, graphics frame or empty text frame.
- **Free Transform tool** Use to scale and rotate an element.
- **Rotate tool Use to rotate elements.**
- **Scale tool** Use to enlarge or reduce the size of elements.
- **Shear tool** Use to distort an element.
- **Gradient tool** Use to create gradients. ٠
- **Eyedropper tool** Use to sample colour from a graphic.
- **Measure tool** Use to measure the distance between two points or measure an angle.
- **Hand tool** Use to move the page in the monitor viewing area.
- **Zoom tool** Use to enlarge or reduce part of the page.  $\bullet$
- **Fill & Stroke controls** Use to add colour to an element or line.

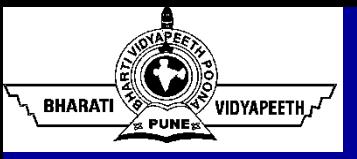

## **Thank You**

© Bharati Vidyapeeth's Institute of Computer Applications and Management, New Delhi-63, by Dr. Vanshika Bhatia, Associate Prof. BVICAM **PR 15**